# วิธียืนยันตัวตัน เพื่อร่วมงานกับ Easysends

ก่อนที่จะเริ่มรับงานส่งของได้นั้น ต้องทำการยืนยันตัวตันกับ Easysends

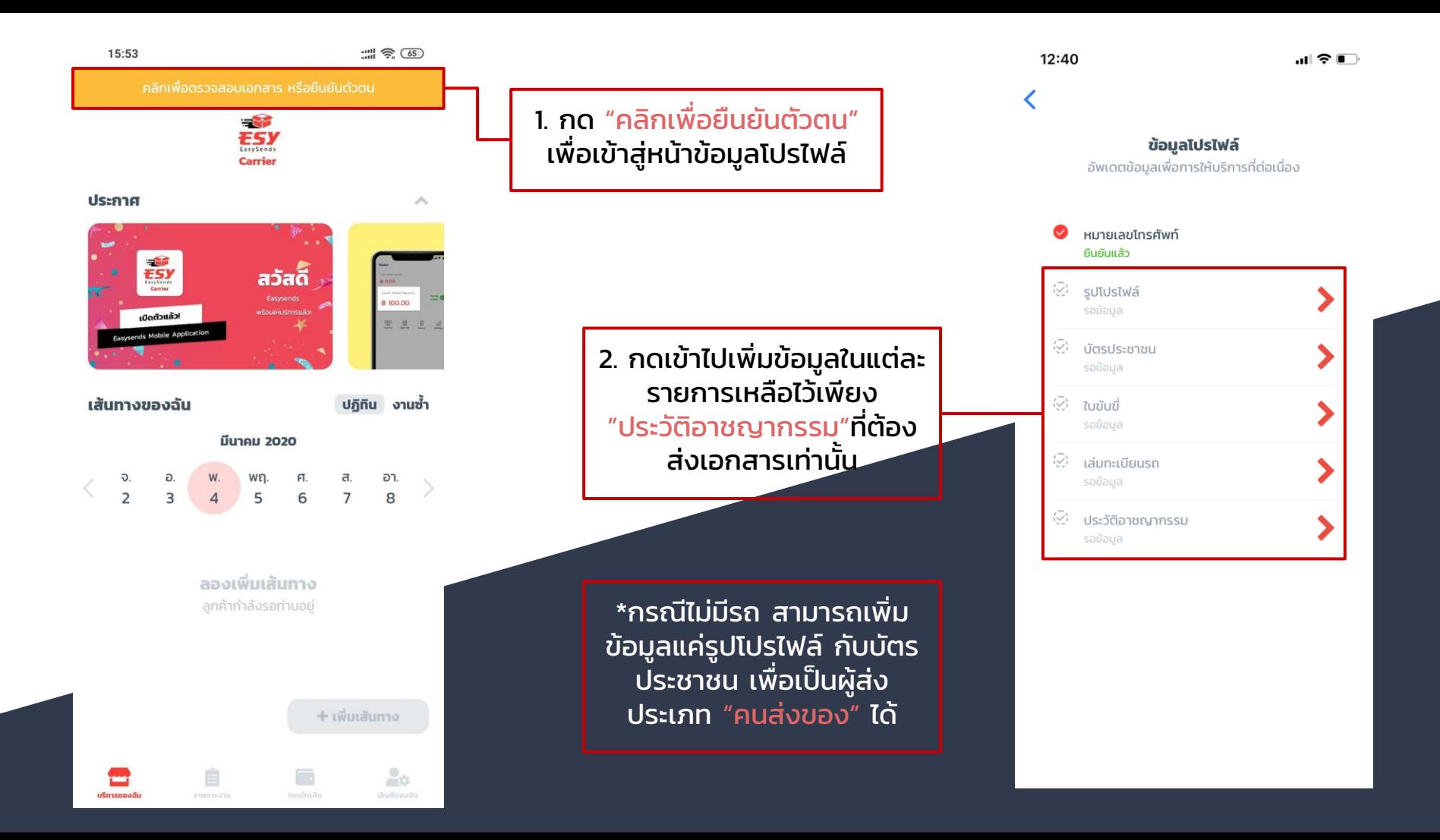

12:48

 $\mathbf{u}$   $\mathbf{\hat{z}}$   $\mathbf{r}$ 

ิการยืนยันการตรวจประวัติ ือาชญากรรมเพื่อเป็นคนส่งของกับ ิชาวเราอีซี่เซ้นด์

10:47 AM

**ชั้นตอนที่ 1** ทำการดาวน์โหลดแบบฟอร์ม หนังสือยินยอมในการตรวจสอบประวัติ ปริ้น แล้วกรอกรายละเอียด

ดาวน์โหลดแบบฟอร์มหนังสือยินยอมตรวจสอบ <u>ประวัติอาชญากรรม</u>

**ขั้นตอนที่ 2** เตรียมสำเนาทะเบียนบ้านและเซ็น ้สำเนาถูกต้องด้วยปากกาหมึกสีน้ำเงิน เท่านั้น

**ขั้นตอนที่ 3** เตรียมสำเนาบัตรประชาชนและเซ็น สำเนาถูกต้องด้วยปากกาหมึกสีน้ำเงิน เช่นเดียว กับสำเนาทะเบียนบ้าน

**ขั้นตอนที่ 4** เมื่อ<u>ทำครบทั้ง 4 ขั้นตอน</u>แล้วให้นำ เอกสารทั้งหมดจัดส่งมาที่

ี่ที่อย่: เลขที่ 89 ซอยรัตนาธิเบศร์ 26 ถนน รัตนาธิเบศร์ ต.บางกระสอ ือ.เมือง จ.นนทบรี 11000

ข้อมูลโปรไฟล์ อัพเดตข้อมลเพื่อการให้บริการที่ต่อเนื่อง หมายเลขโทรศัพท์ ยืนยันแล้ว รปโปรไฟล์ รอเอกสาร มัตรประชาชน รอเอกสาร  $\bigcirc$ ?บกับกี่ ใบอนญาตขับรถยนต์ส่วนบคคล : รอเอกสาร ้เล่นทะเบียบรถ รถยนต์ : รอเอกสาร Ω, ประวัติอาชณากรรม รอข้อมล

3. หากเพิ่มข้อมูลเสร็จแล้ว จะขึ้น สถานะ "รอตรวจสอบ" เพื่อให้ เจ้าหน้าที่ได้ตรวจสอบเอกสาร หาก เจ้าหน้าที่ตรวจสอบแล้ว สถานะจะ ถูกเปลี่ยนเป็นสถานะ "รอเอกสาร"

> ี 4. หากข้อมูลที่เพิ่มไปเป็นสถานะ "รอเอกสาร" แล้ว ้ ให้นำส่ง เอกสารประวัติ อาชญากรรมตามขั้นตอนได้เลย

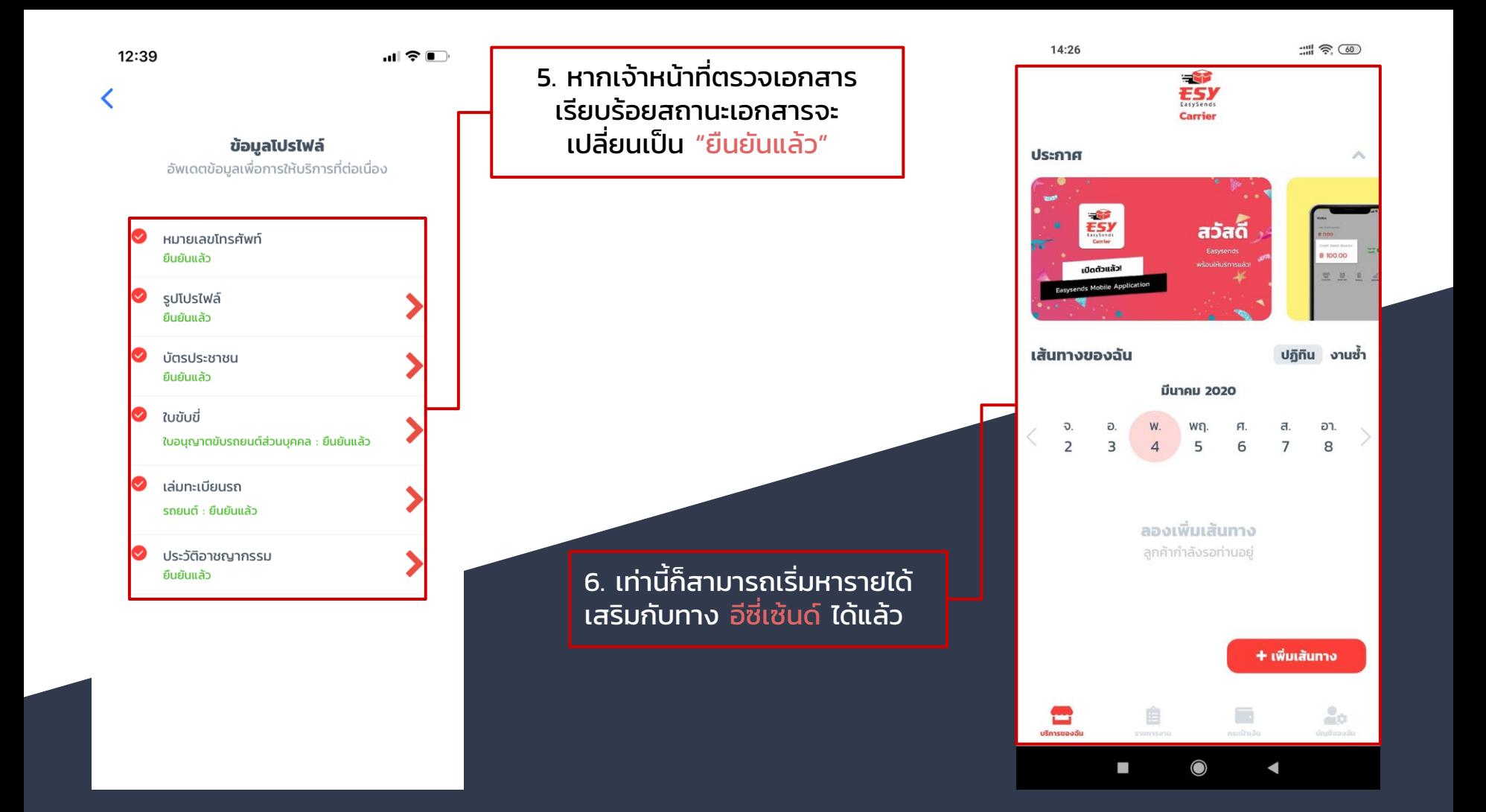

### วิธีการรับงาน แบบฝากส่ง

บริการฝากส่งเป็นบริการส่งของผ่านทางรถที่มีเส้นทางนั้นๆอยู่แล้ว

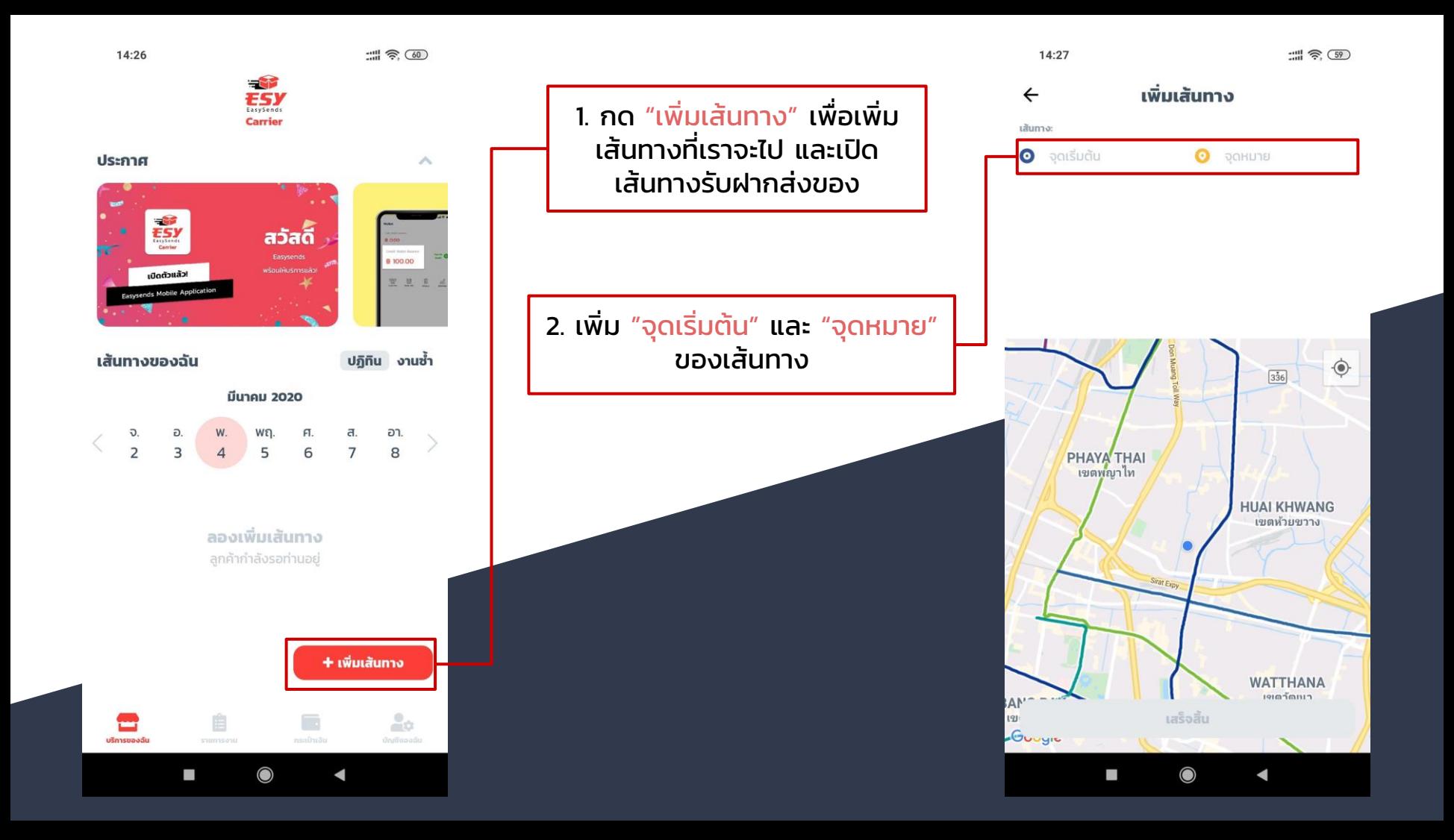

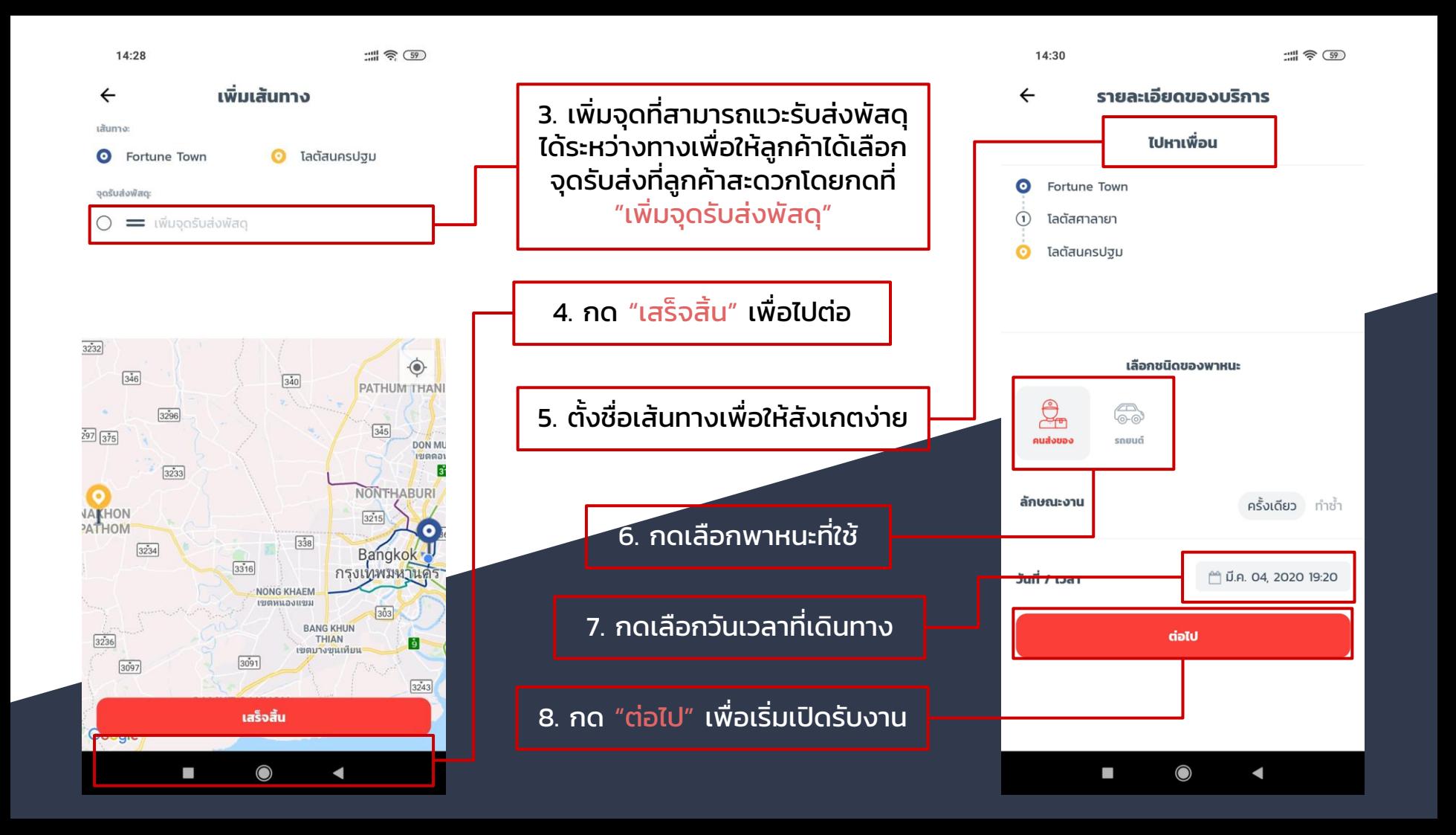

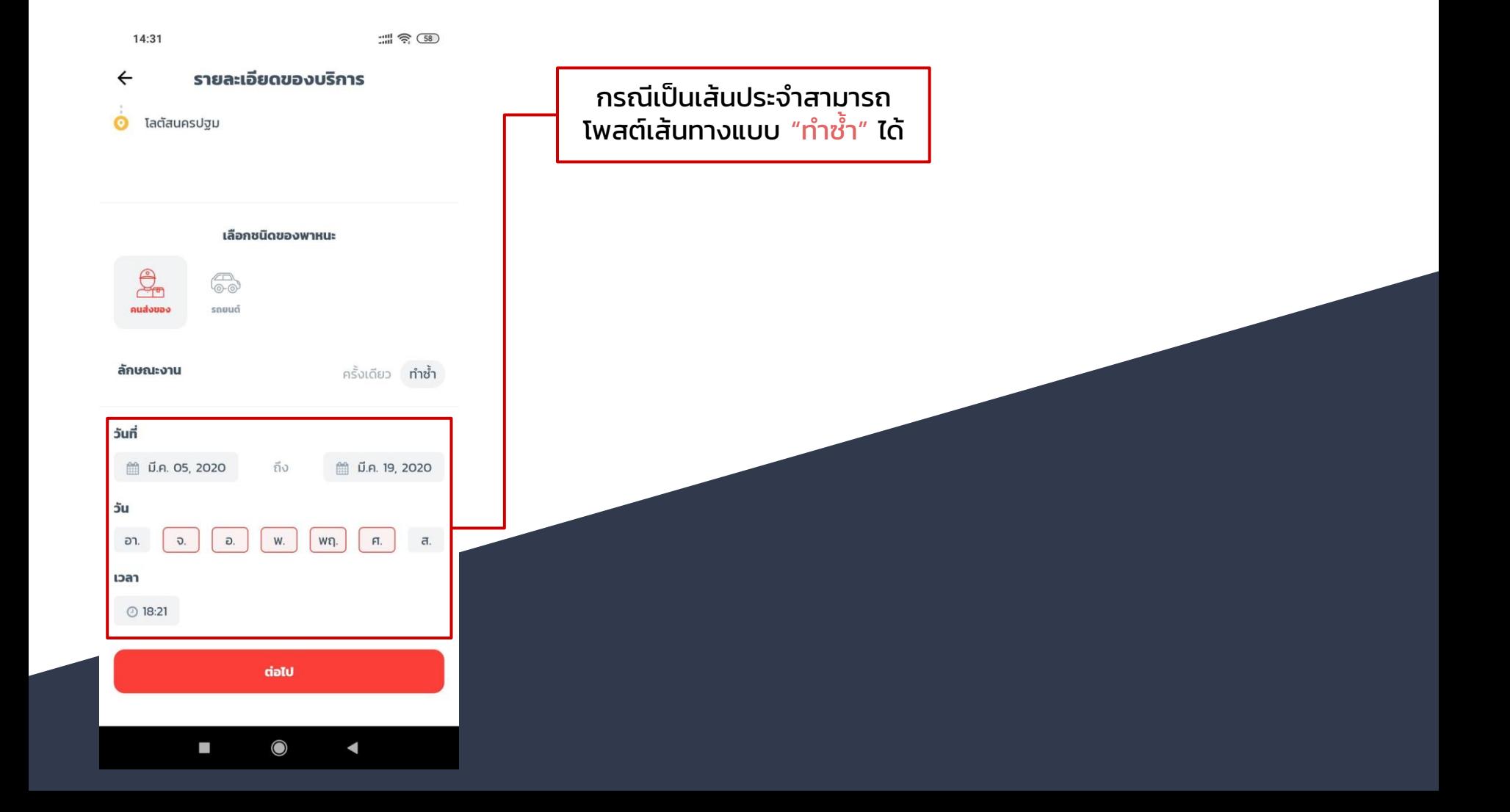

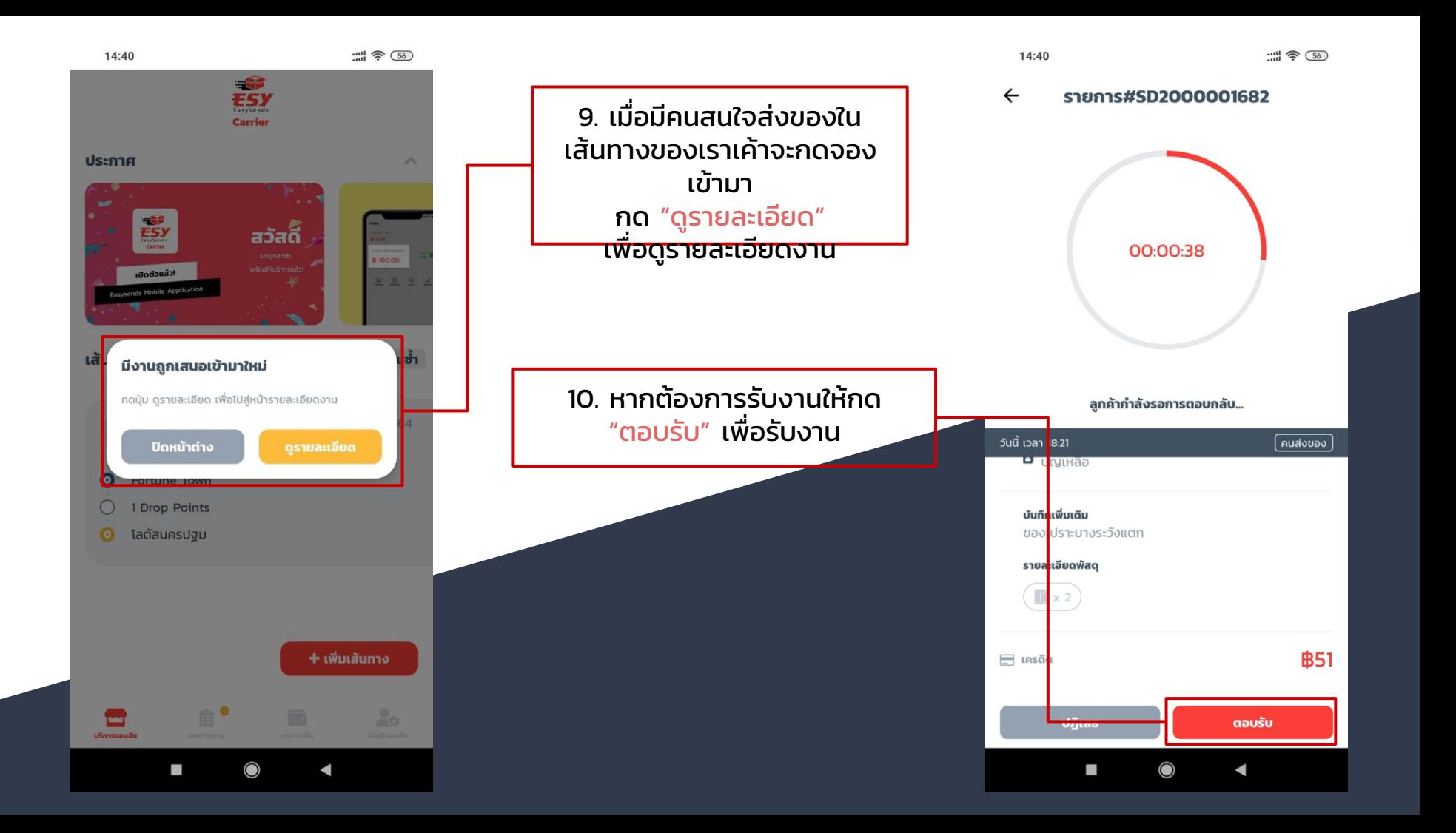

## วิธีรับงาน แบบส่งด่วน (On-Demand)

บริการส่งด่วนเป็นบริการส่งของแบบเรียกหาคนส่งของให้ตามความ ต้องการ

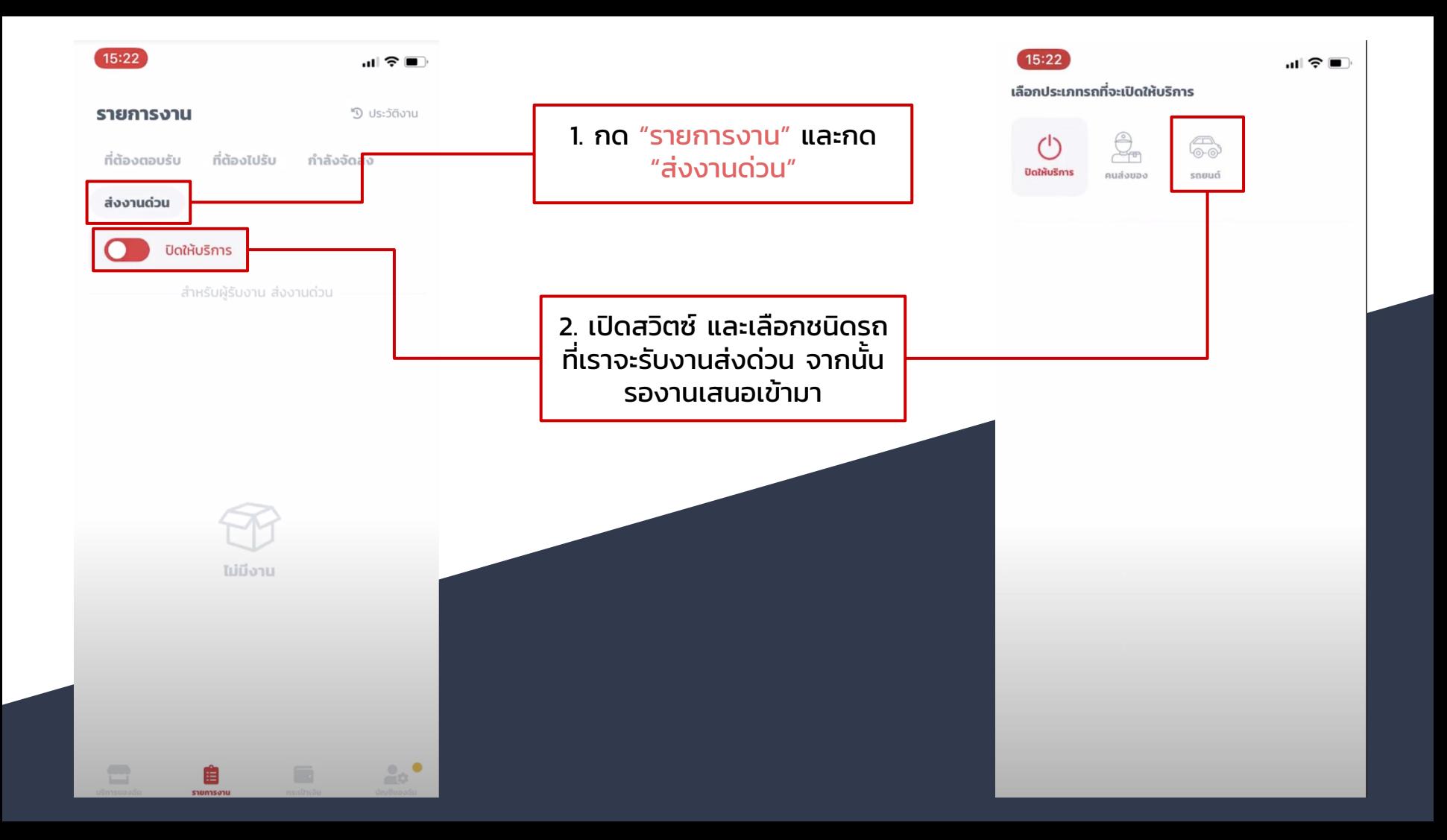

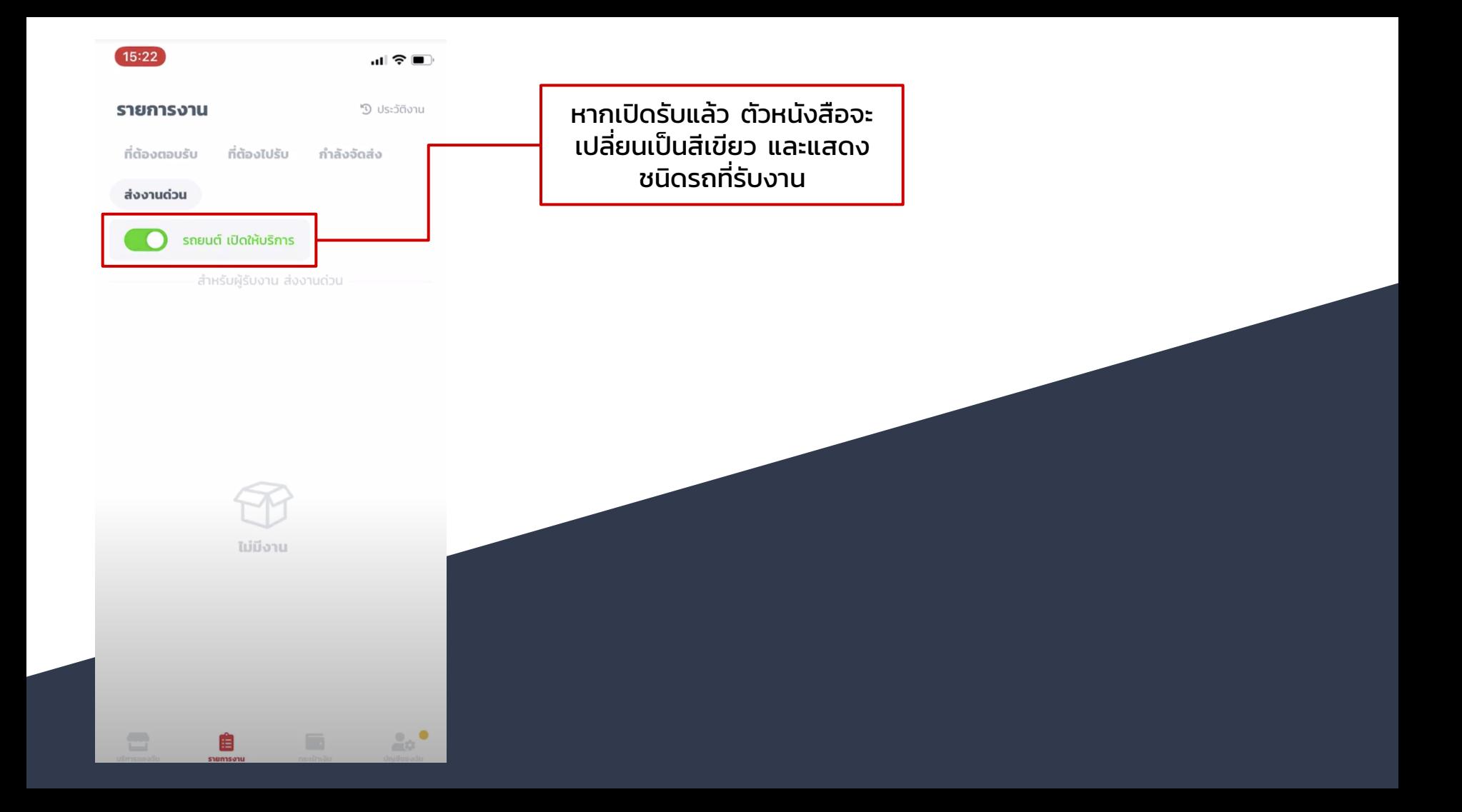

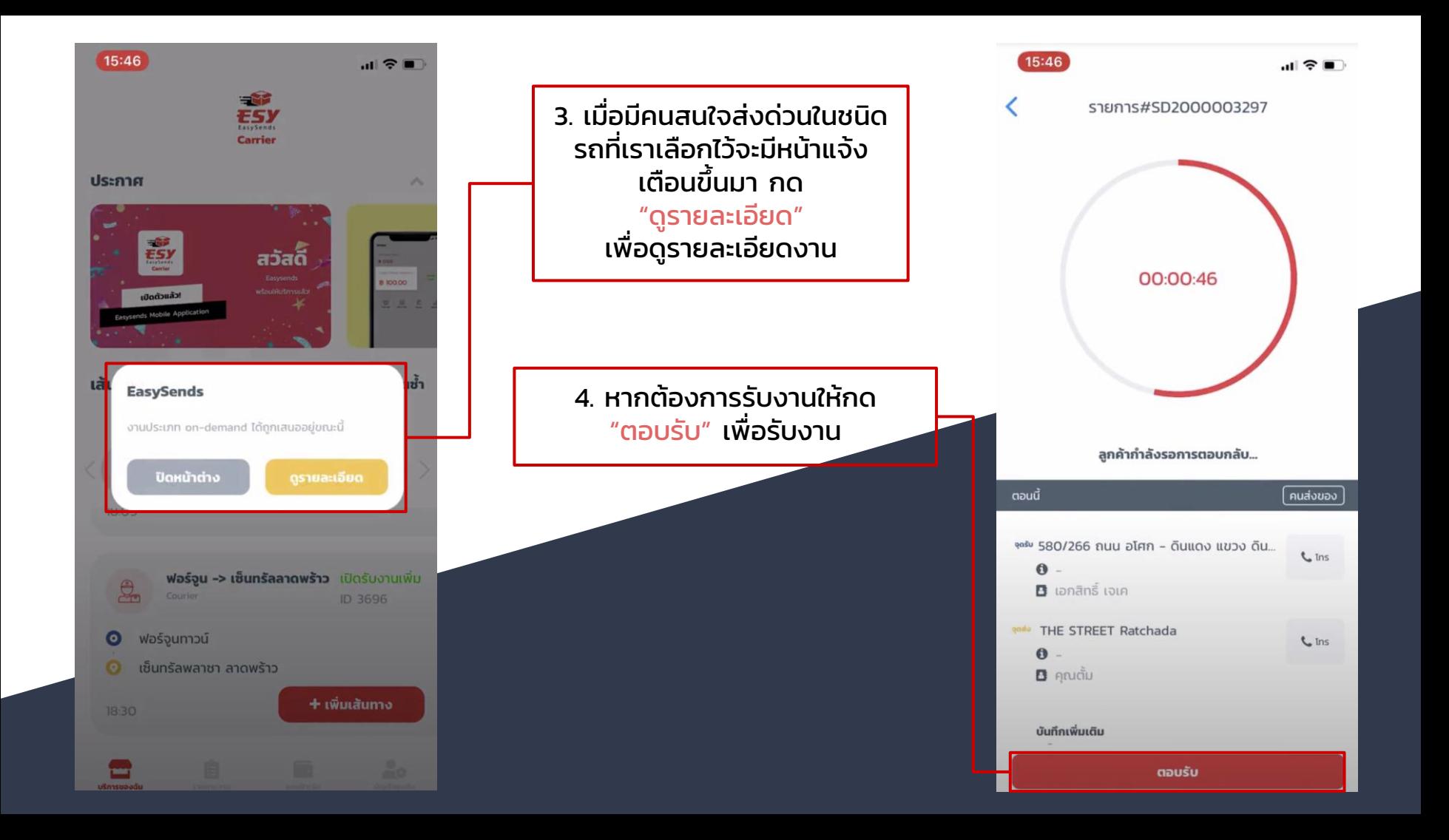

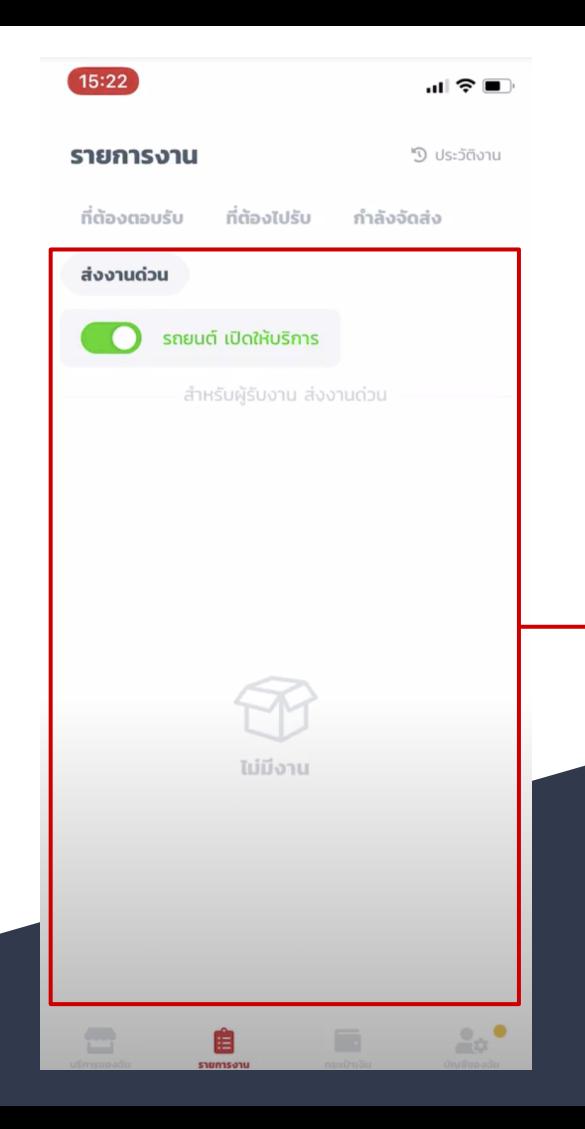

นอกจากดูในหน้าต่างแจ้งเตือน แล้ว ยังสามารถดูได้ที่เมนู "กระดานงาน" โดยเข้าไปที่ รายการงาน > กระดานงาน

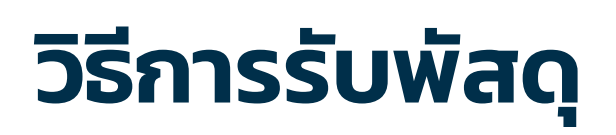

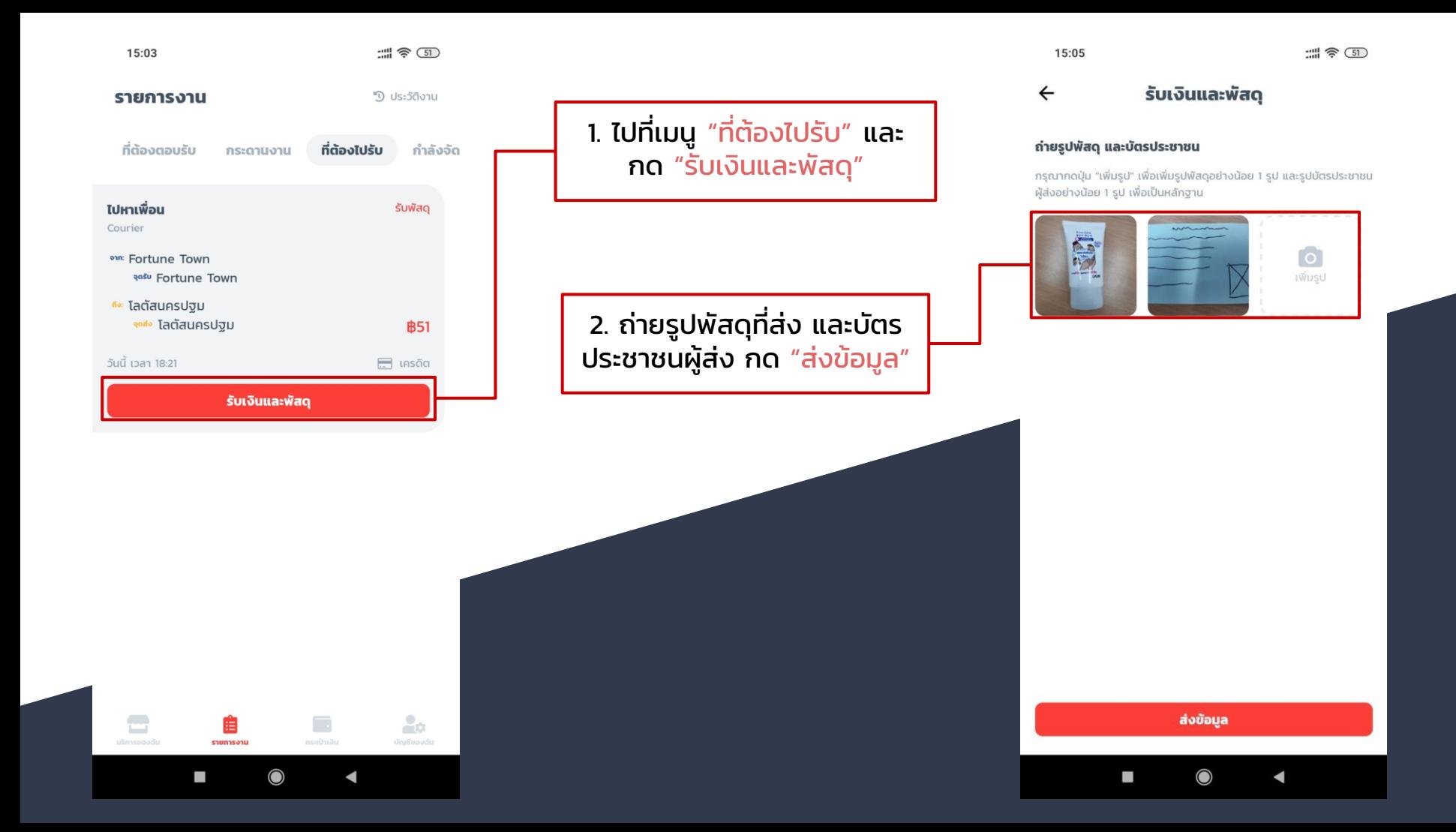

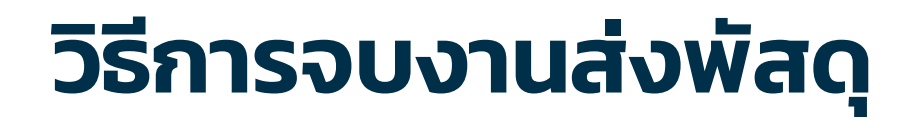

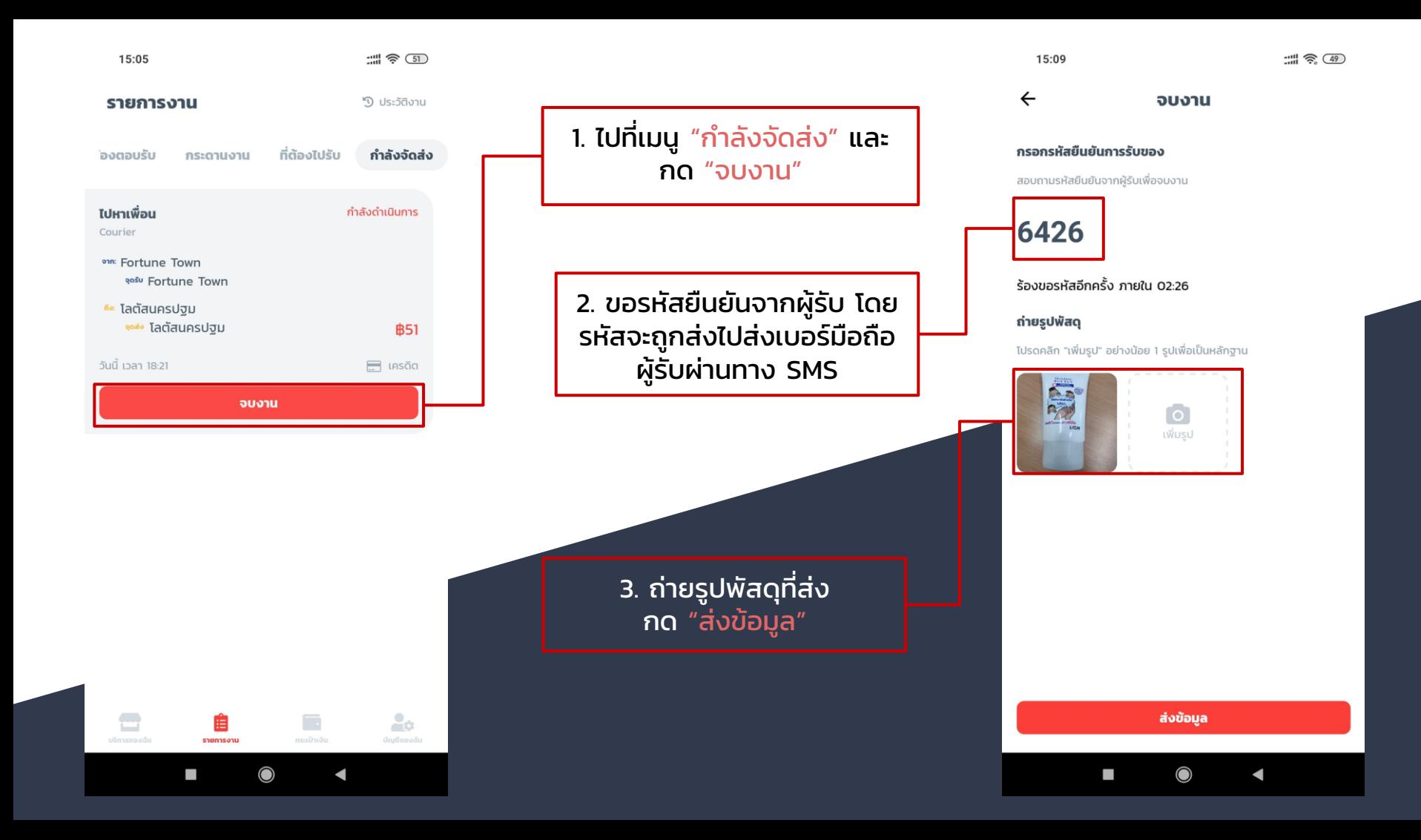

## อธิบายหน้าจองาน เพิ่ มเติม

### $\leftarrow$ รายการ#SD2000001733

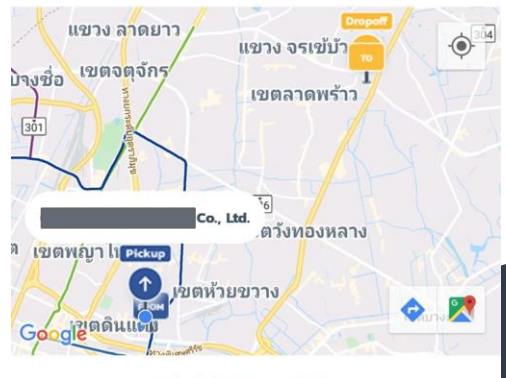

### ลูกค้ากำลังรอคุณไปรับพัสดุ...

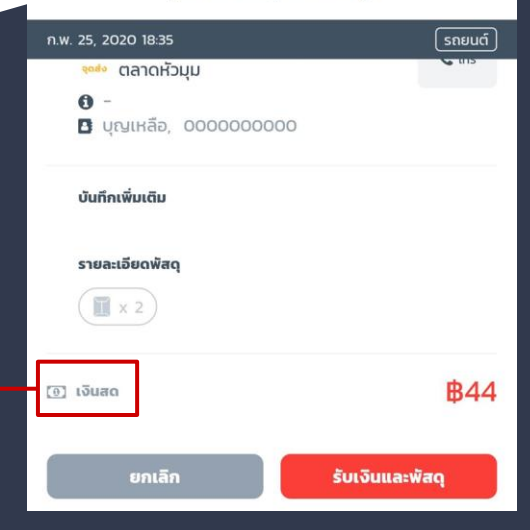

### $\leftarrow$ รายการ#SD2000001733

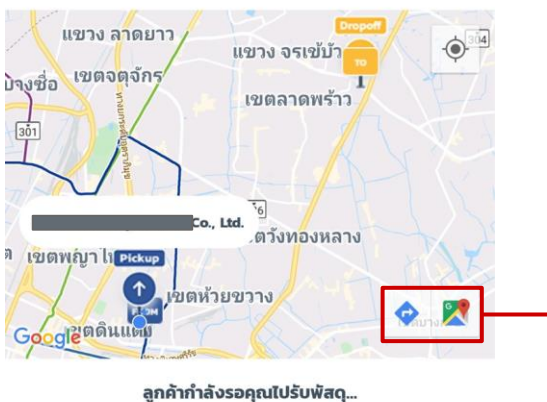

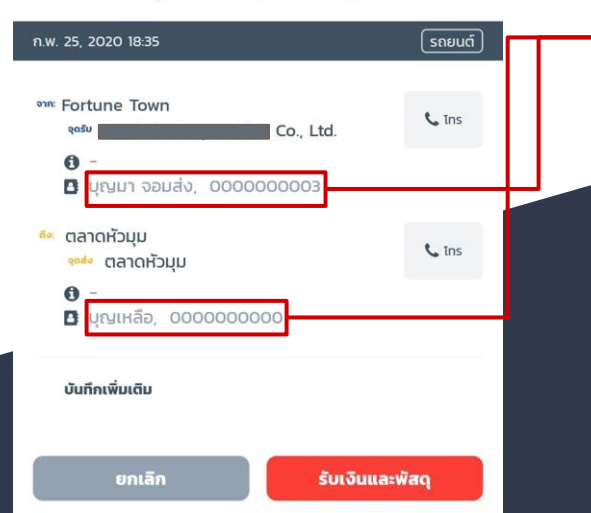

### ชื่อและเบอร์โทรของลูกค้า

**จุดรับ(Pickup)** คือจุดนัดรับของที่คนส่งของจะ

**จุดส่ง(Dropoff)** คือจุดนัดส่งของที่คนส่งของ

ปุ่มกดนำทางหรือเปิดตำแหน่ง ใน Google Map (ต้องกดที่ หมุดก่อน)

**\*เพิ่มเติม**

แวะรับได้

จะแวะส่งได้

**จาก(From)** คือที่อยู่ผู้ส่ง

**ถึง(To)** คือที่อยู่ผู้รับ

**วิธีการจ่ายเงิน** กรณีเงินสด ให้คนส่งของเก็บเงินจากผู้ ส่งได้เลย

กรณีเครดิต ระบบจะตัดบัตรเครดิต ลูกค้าอัตโนมัติเมื่อรับพัสดุ หากไม่ สามารถตัดบัตรได้ระบบจะแจ้งเตือนและ เปลี่ยนวิธีเป็นเงินสดแทน ให้คนส่งแจ้ง ลูกค้าและเก็บเงินสดมา

## วิธีเติมเครดิต ด้วย KPLUS หรือ PROMPTPAY

ทุกการรับงานจะมีการหักเครดิตการใช้งานจำนวน 20 เปอร์เซ็นของ มูลค่างานนั้นๆ หากเครดิตไม่พอหัก จะไม่สามารถรับงานนั้นๆได้

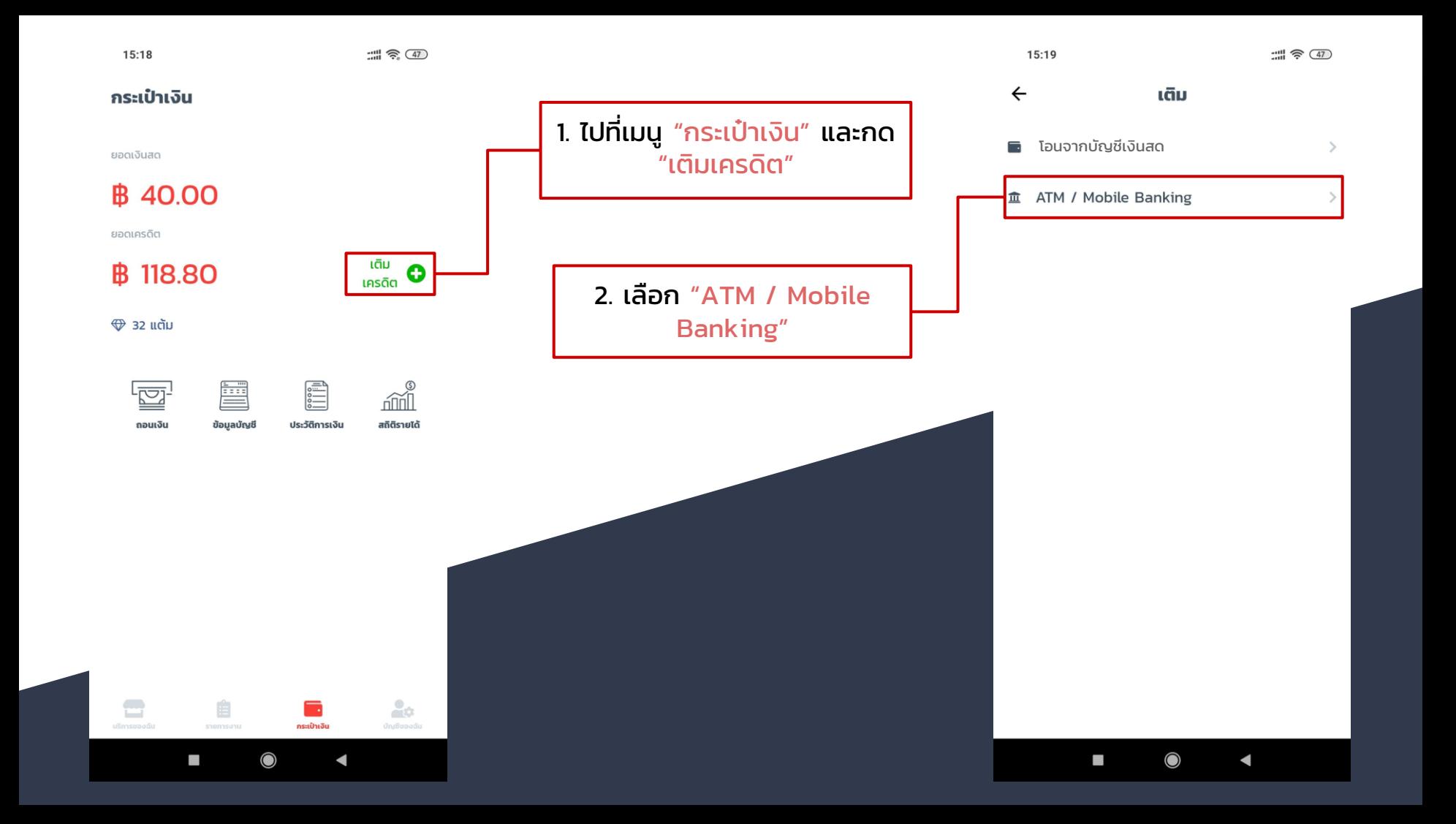

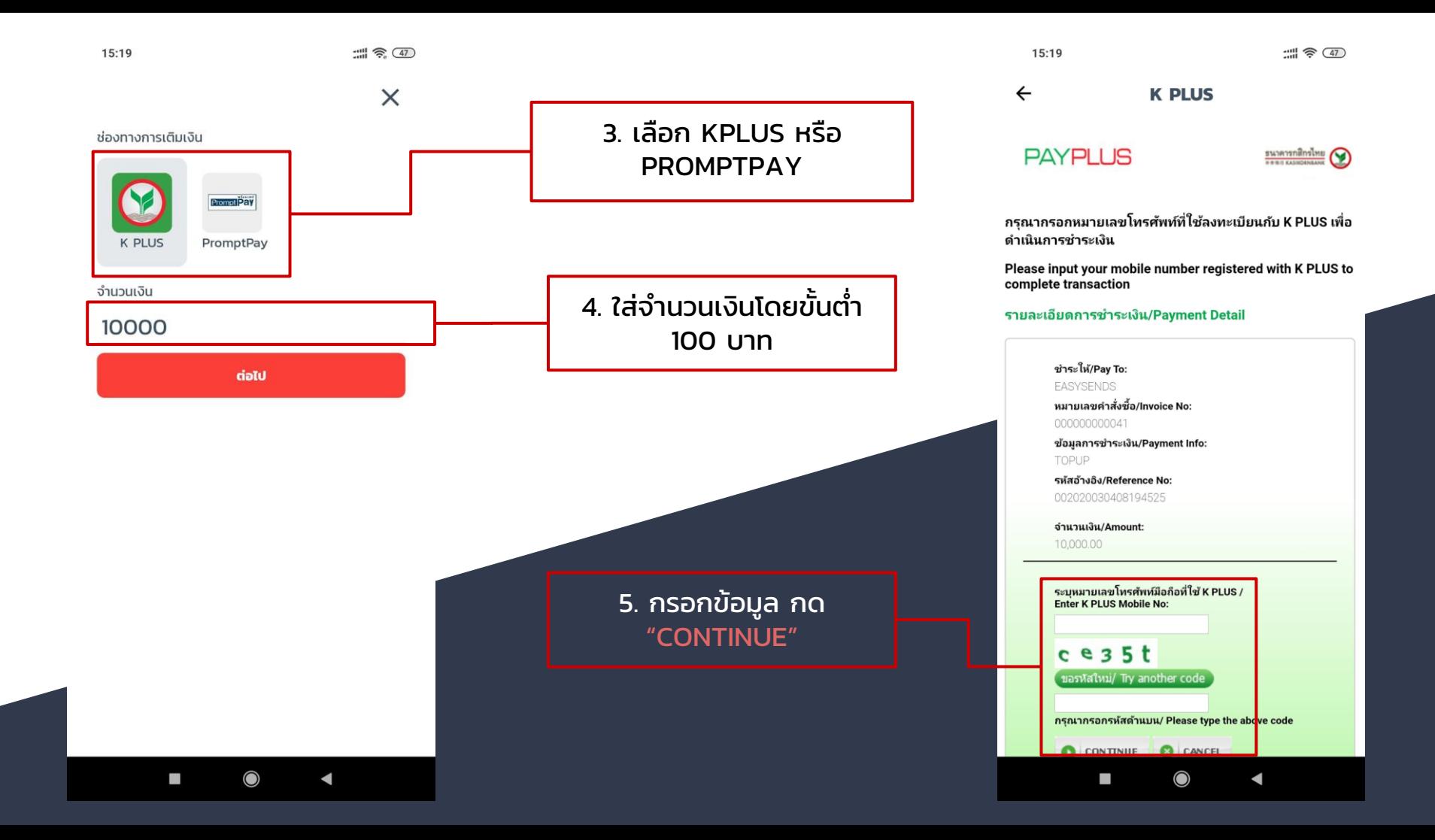

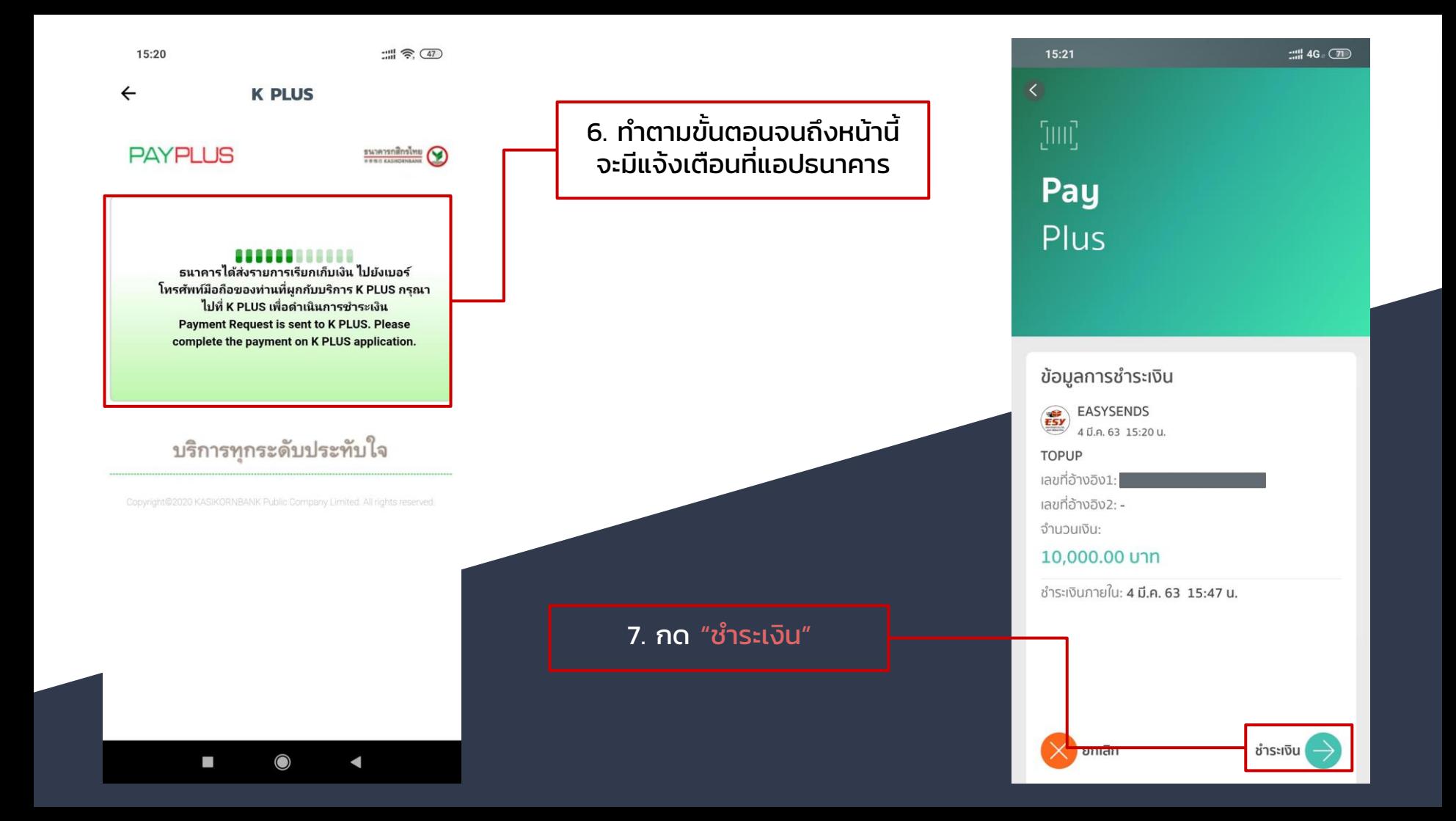

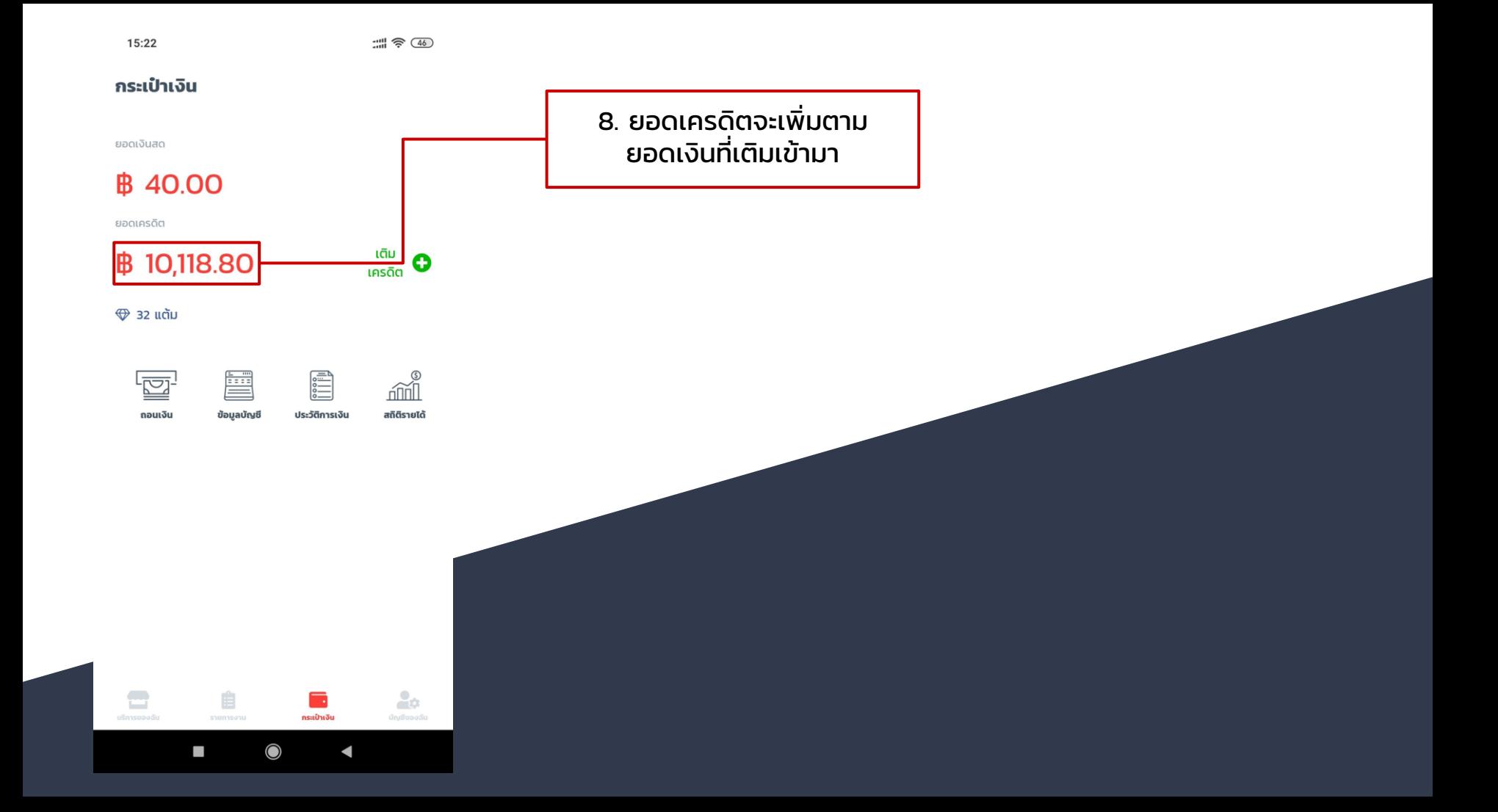

### วิธีเติมเครดิต ด้วยกระเป๋าเงินสด

ทุกการรับงานจะมีการหักเครดิตการใช้งานจำนวน 20 เปอร์เซ็นของ มูลค่างานนั้นๆ หากเครดิตไม่พอหัก จะไม่สามารถรับงานนั้นๆได้

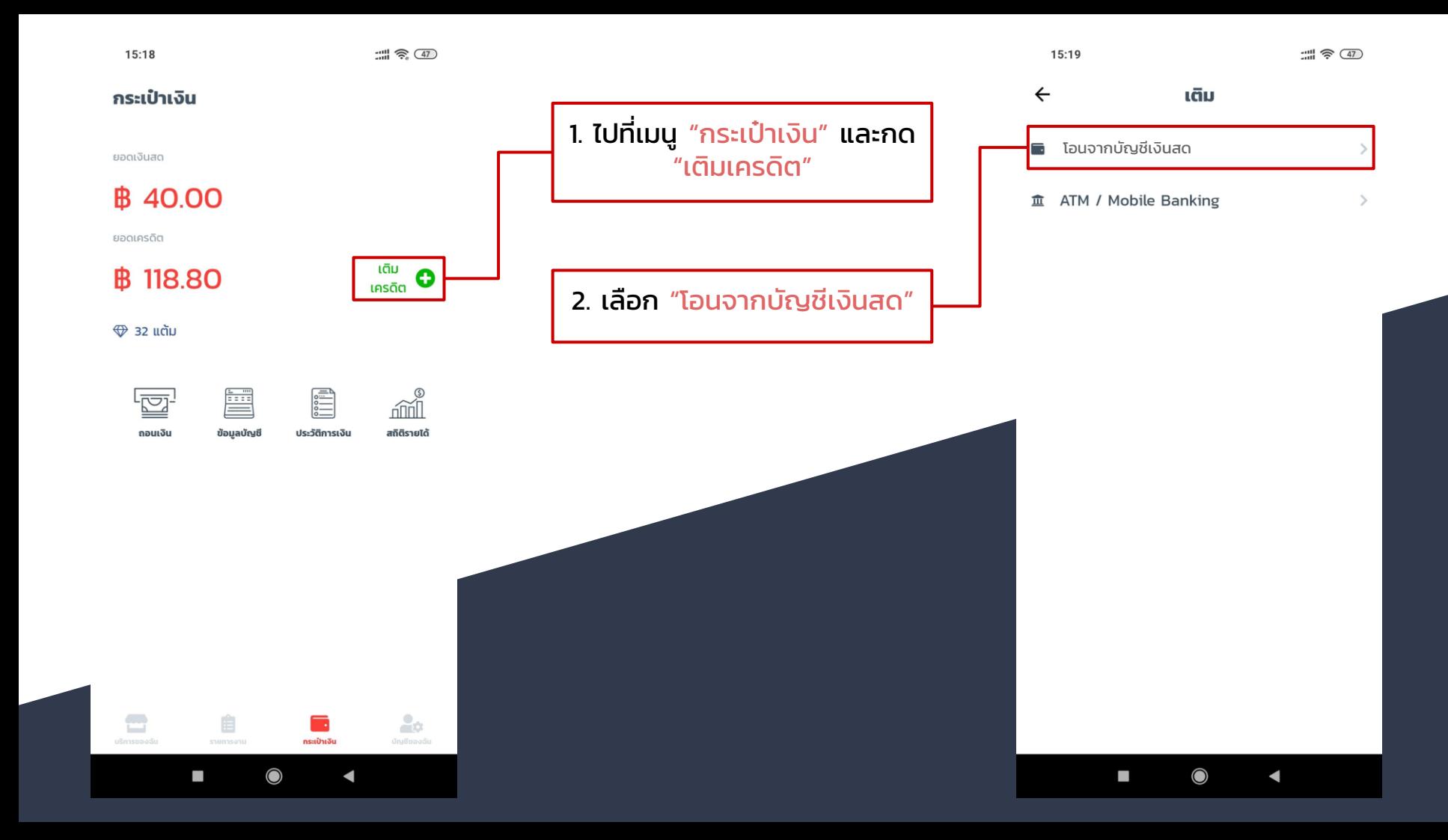

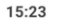

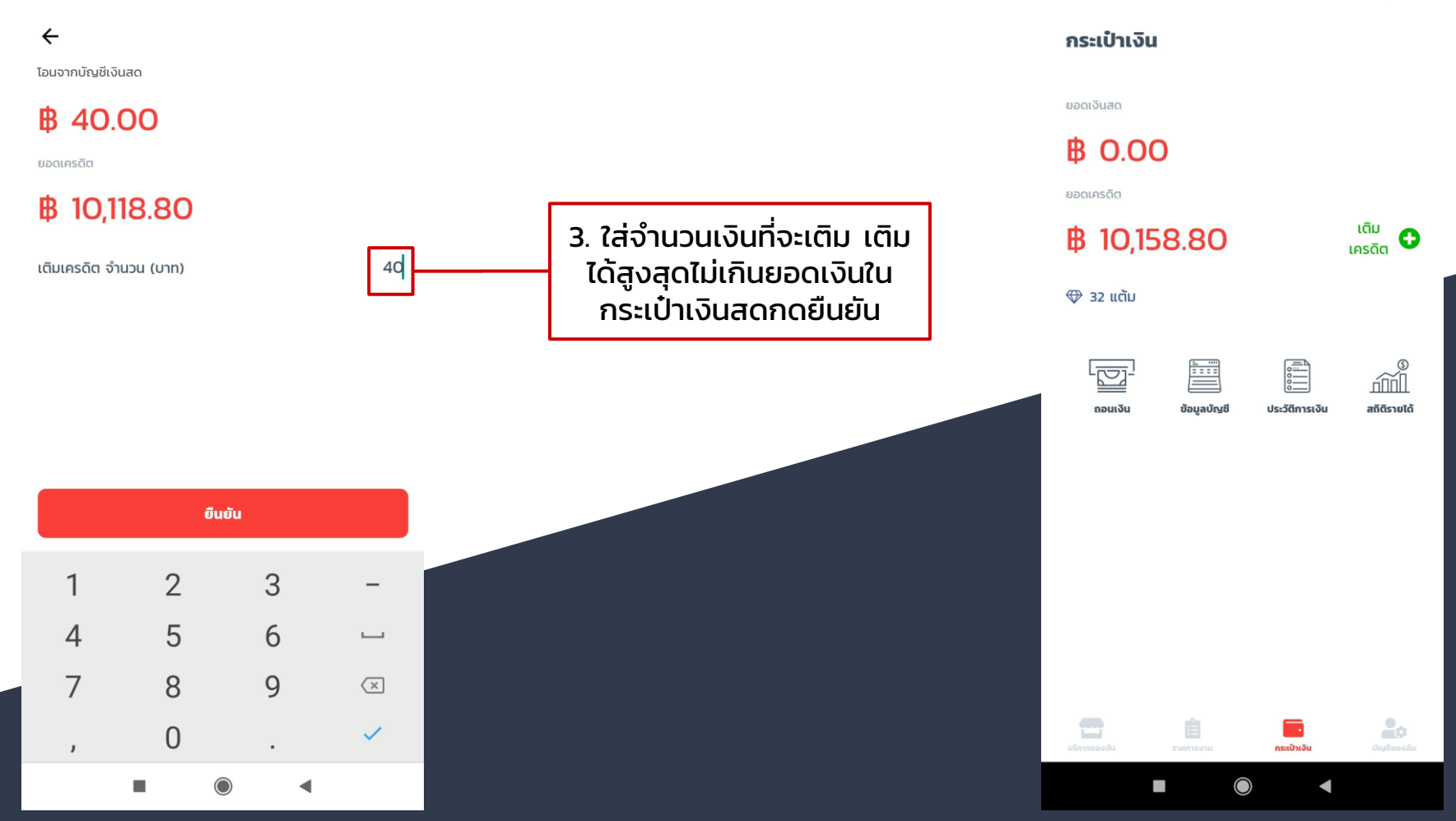

### วิธีถอนเงิน จากกระเป๋าเงินสด

การรับงานด้วยวิธีจ่ายผ่านบัตรเครดิตจะมีการจ่ายเงินเข้ากระเป๋าเงินสด โดยสามารถถอนได้ในภายหลัง

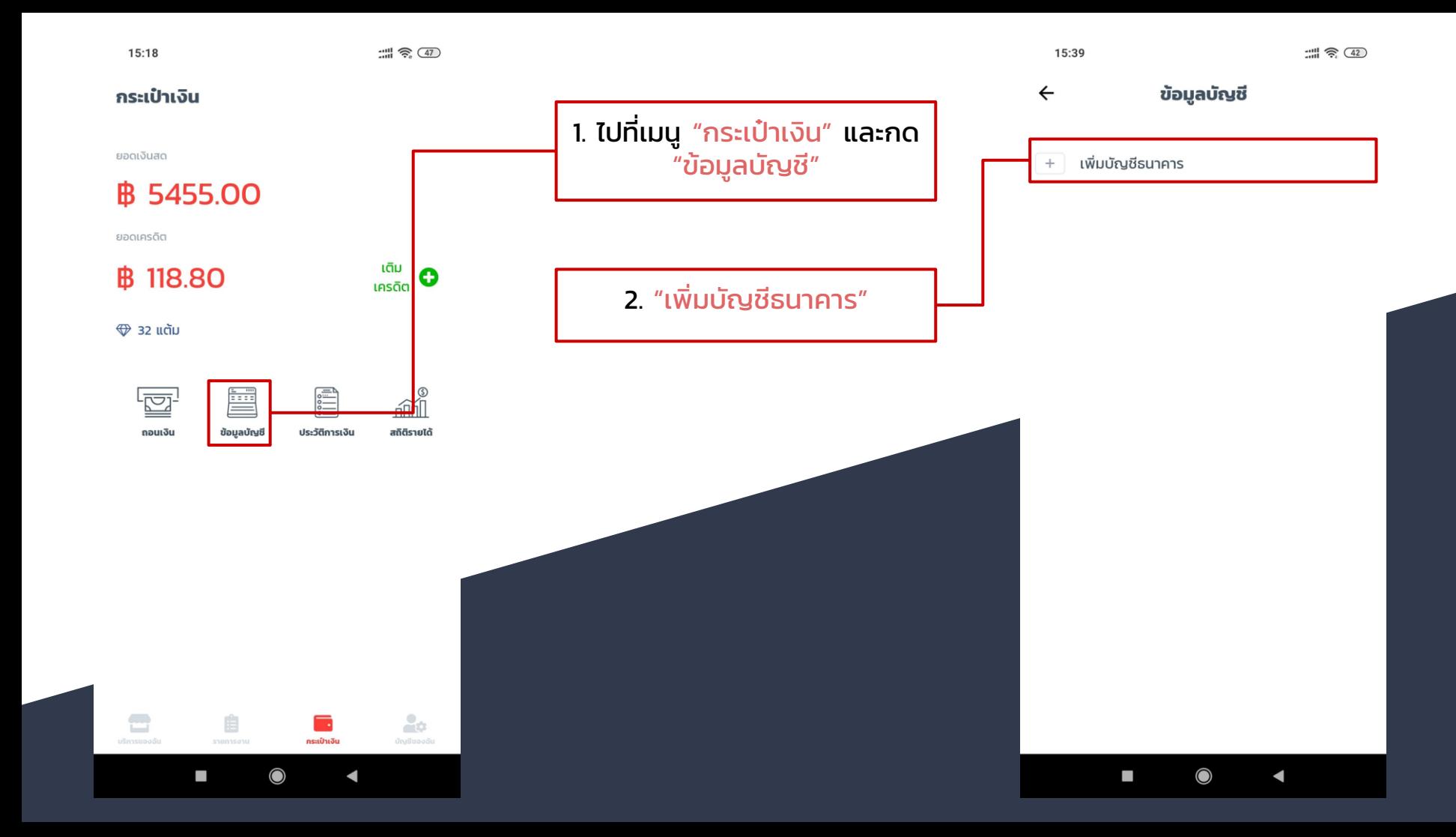

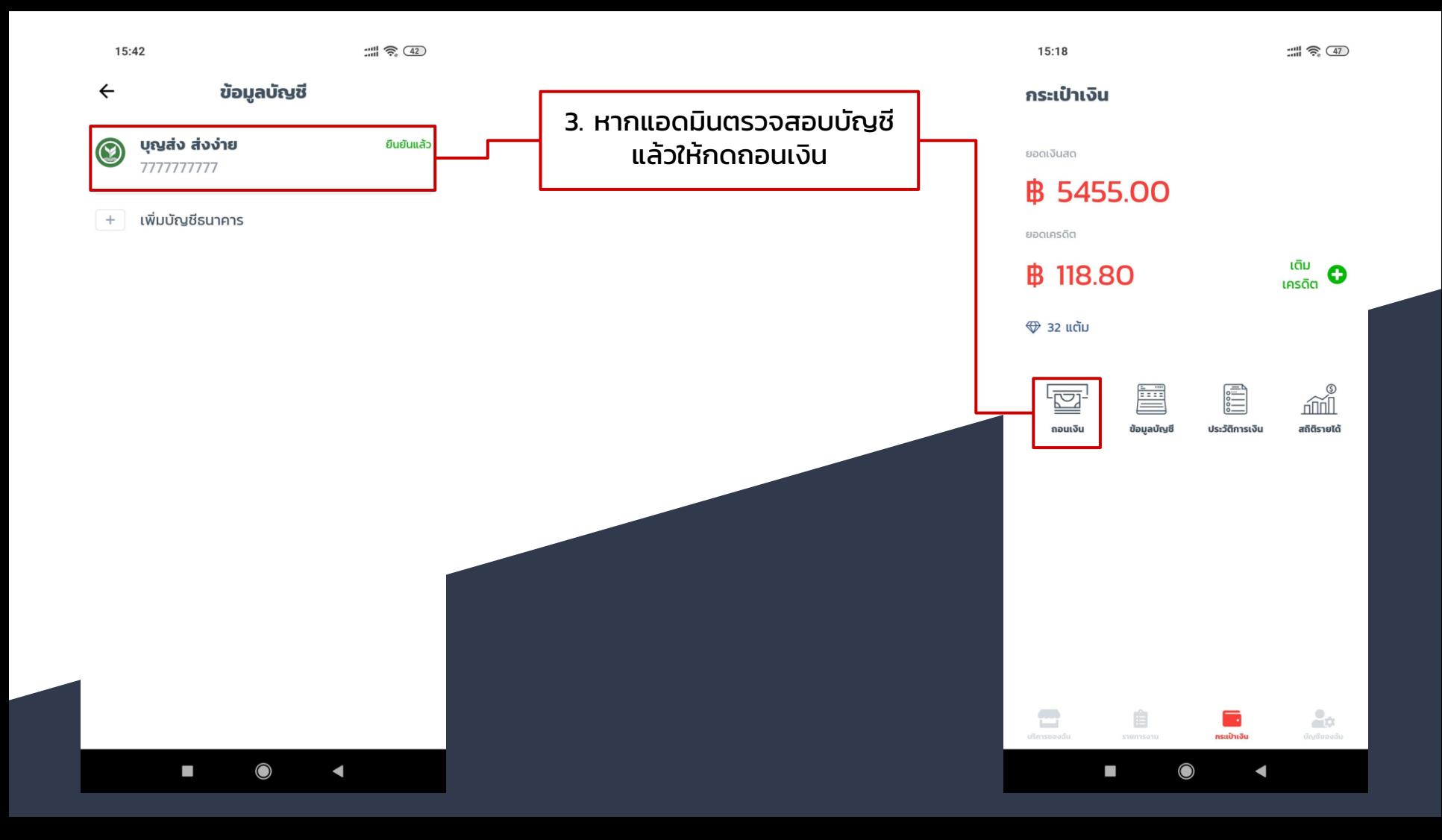

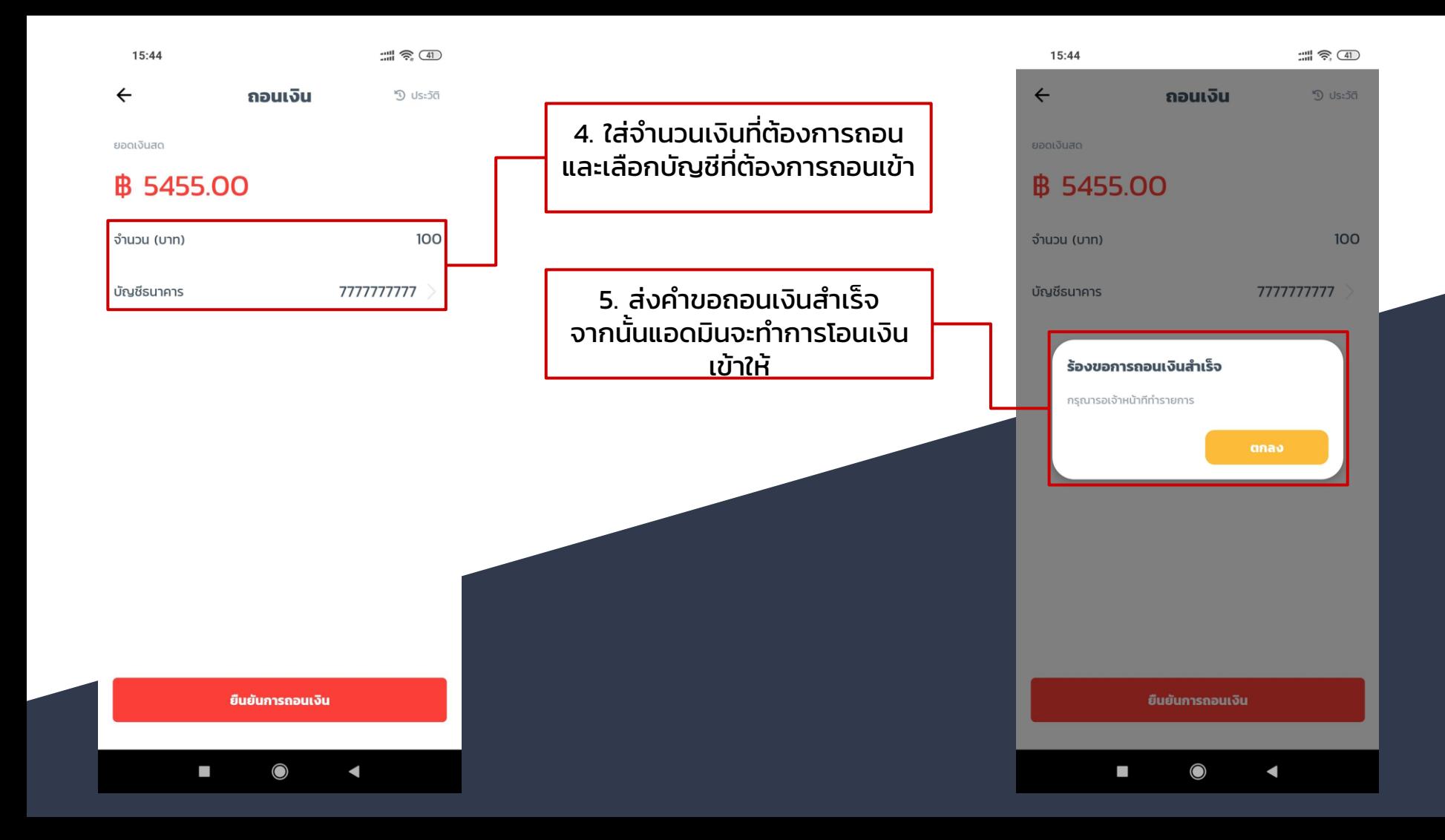